## PRYS

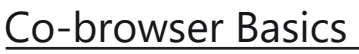

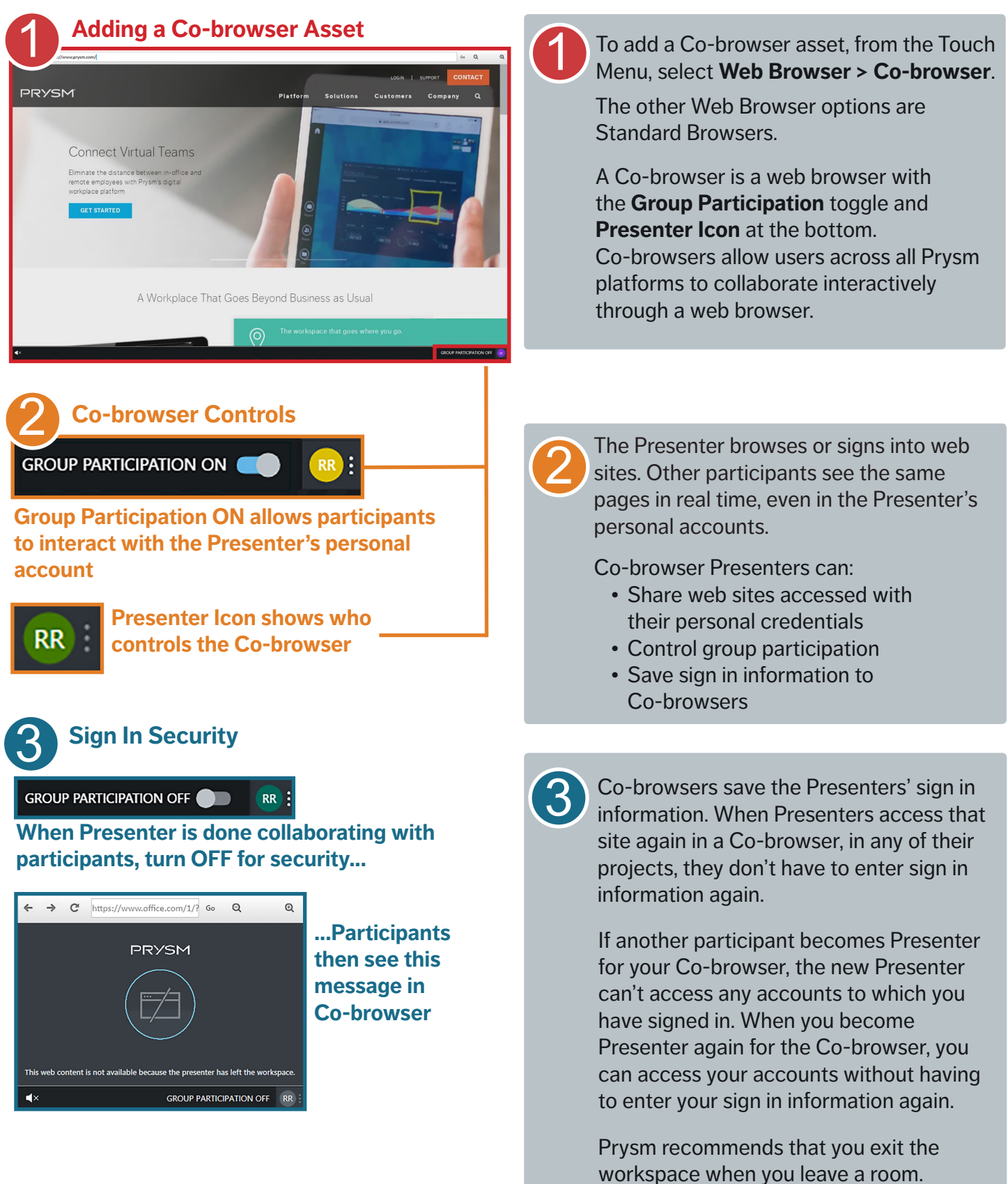

## Prysm Co-browser Quick Guide

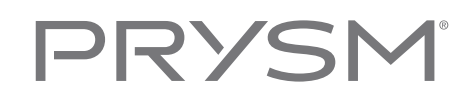

## Co-browser Extras

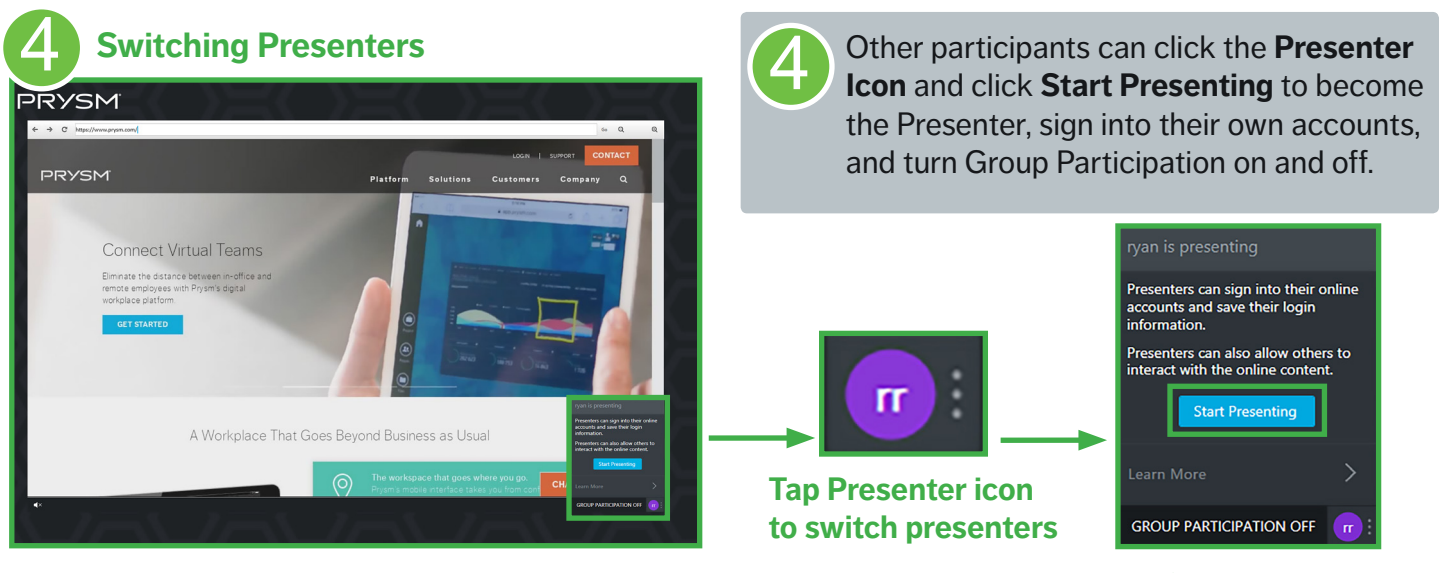

**Tap Start Presenting**

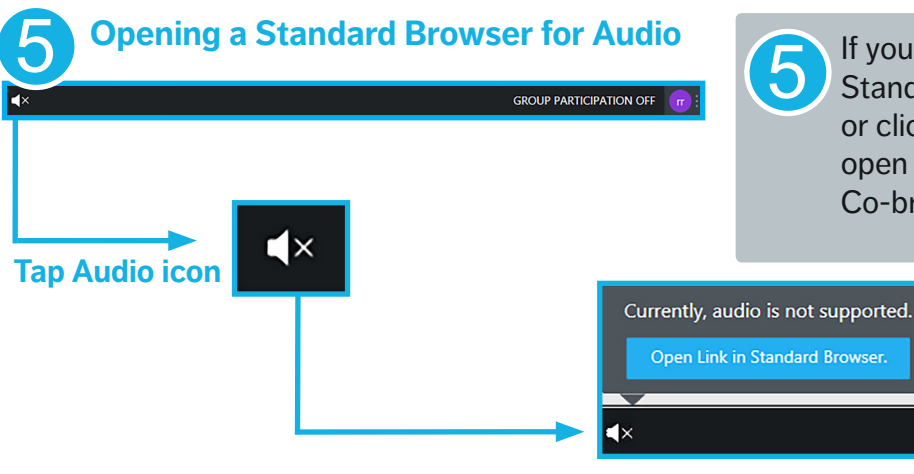

**Tap Open Link in Standard Browser**

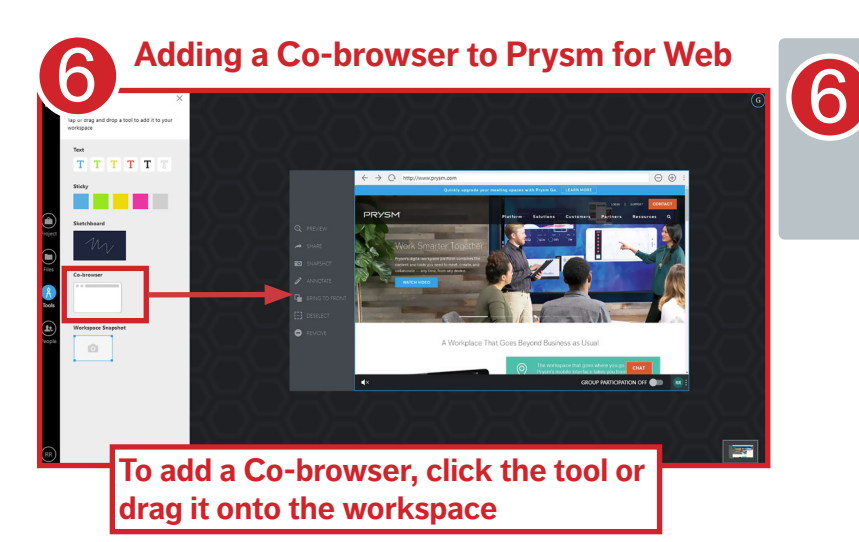

Prysm for web users can add Co-browsers to a workspace to have full browsing capabilities, including acting as Presenter and turning Group Participation on and off.

If you need audio in a browser, open a Standard Browser from the Touch Menu, or click the Audio icon in a Co-browser to open a Standard Browser. At this time, the

Co-browser doesn't support audio.